#### 智慧教學最佳選擇

**TOAT, FELOSTONI**  $4 - 4$ 

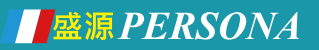

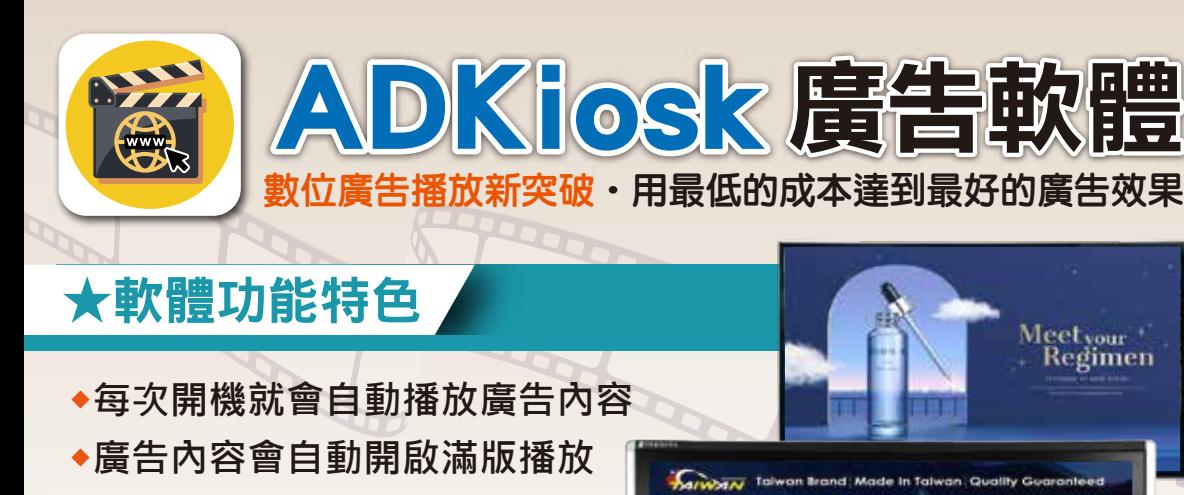

- **◆不會因亂點而跳出或離開**
- **◆且永遠只能開一個頁面**
- **◆可設定時間自動更新網站**
- **◆廣告可設定文字跑馬燈**
- **◆簡單方便進入後台設定**

Setting

 $4.84$ 

beforeh 4

 $E[D] + H = M + S$ 

# ★簡單步驟/操作簡單易上手/設定容易/無須專業人手

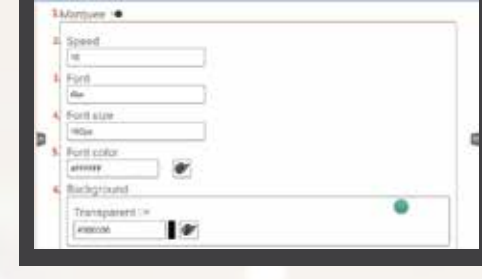

iwar

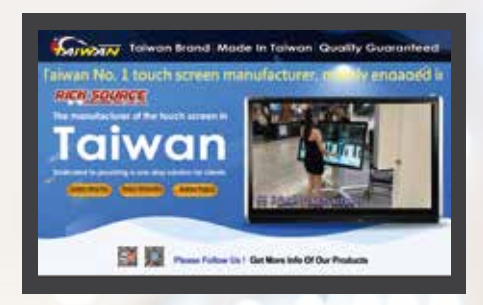

Meet<sub>your</sub><br>• Regimen

Step1.進入後台設定輸入網址 Step2.設定排程時間 Step3.每次開機即自動播放內容

## ★傳統廣告軟體 VS 新數位廣告軟體

以往在使用傳統的廣告軟體製作出的廣告專案,即使放置於觸控螢幕裡給來往的客戶觀看 使用做展示,版面不但沒有滿版,且觸控螢幕往往都會被客戶亂點選,因此跳出去我們要 播放的廣告內容。**新數位廣告軟體ADKiosk**,只需在後台做一次設定,就能同時解決開 機無法自動播放、無法滿版播放、搭配觸控螢幕容易跳出播放介面的問題。

## **★適用場合** 店鋪展示 / 學校 / 醫院 / 超市賣場 / 餐廳 / 婚宴 / 飯店 / 機場車站

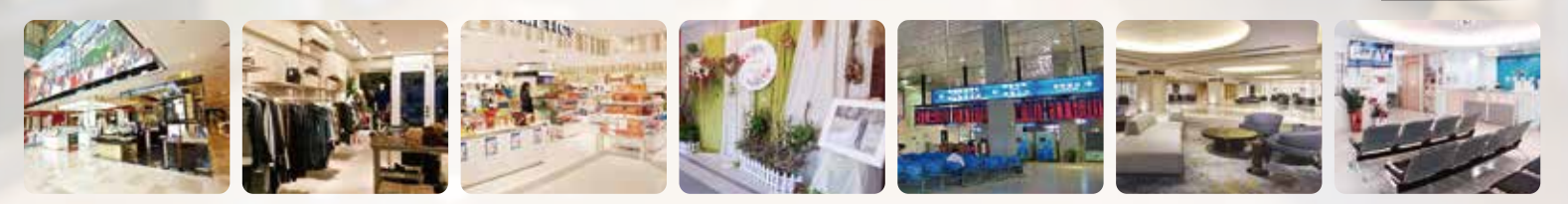

## **各行各業最佳導覽行銷幫手‧有效增加廣告曝光效益**

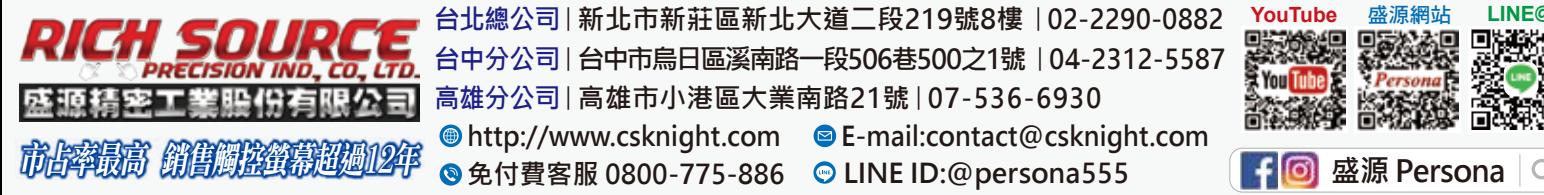

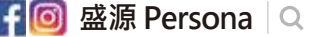